## 選曲方法を選んで選曲する(選曲モード)

リストを絞って選曲することができます。

### **| ■ を選ぶ**

- **2** 選曲するリストを選ぶ ● 再生中のプレイリスト!: 再生中のリストを表示 アーティスト: アーティストのリストを表示 アルバム:
	- アルバムのリストを表示
	- 全曲: 全曲を表示(リストを絞らない) ジャンル: ジャンルのリストを表示
- **3** 項目を選んでリストを絞る ALL: 選んだリストの全曲を表示 (リストを絞らない)
- **4** リストから曲を選ぶ ●選んだ曲を再生します。

#### 〔お願い 〕

●MEMORY MUSIC再生中にSDメモ リーカードを抜かないでください。デー タが破損するおそれがあります。

#### お知らせ

- ●本機のGracenoteデータベースから検 索したタイトル情報がアルバムや曲に 付与され、表示されます。
- ●タイトル情報が付与されない(本機の Gracenoteデータベースにない)場合 は、スマートフォンとWi-Fi接続して、オ ンラインで取得できます。(P.74)

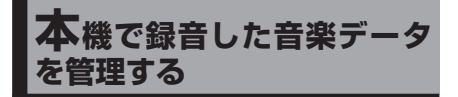

●タイトルが付与されていなかったり、 誤ったタイトルが付与されているアル バムは、パソコンやスマートフォンを使 用してGracenoteデータベースを更新 すると、正しい情報が付与される場合が あります。(P.64)

# **曲管理画面の基本操作**

本機で録音した音楽データ(アルバム・曲) のタイトルの更新や、データの削除などが できます。

**1** トップメニュー(P.16)、. オーディオソース一覧(P.43) または全機能一覧(P.19)から. **MEMORY MUSIC を選ぶ** 

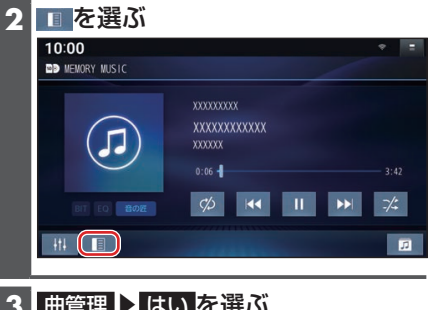

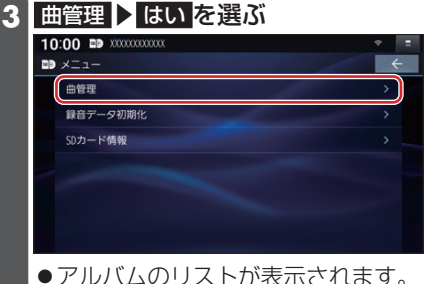